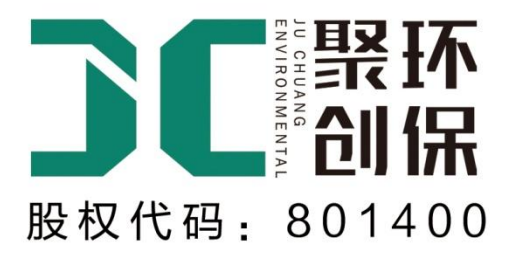

# 产品使用手册

# 便携式激光粉尘检测仪 JCF-6H(升级版)

# 青岛聚创环保设备有限公司

Qingdao Juchuang Environmental Co., Ltd

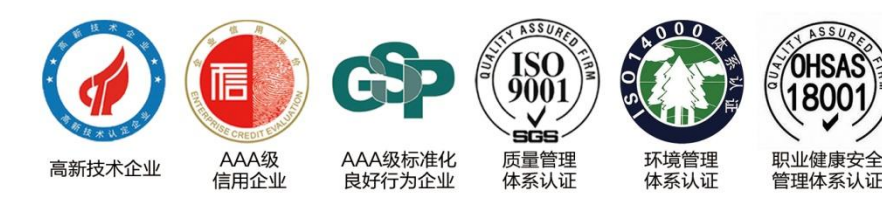

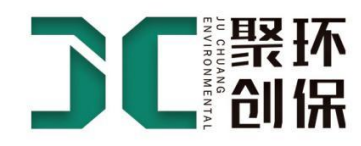

目录

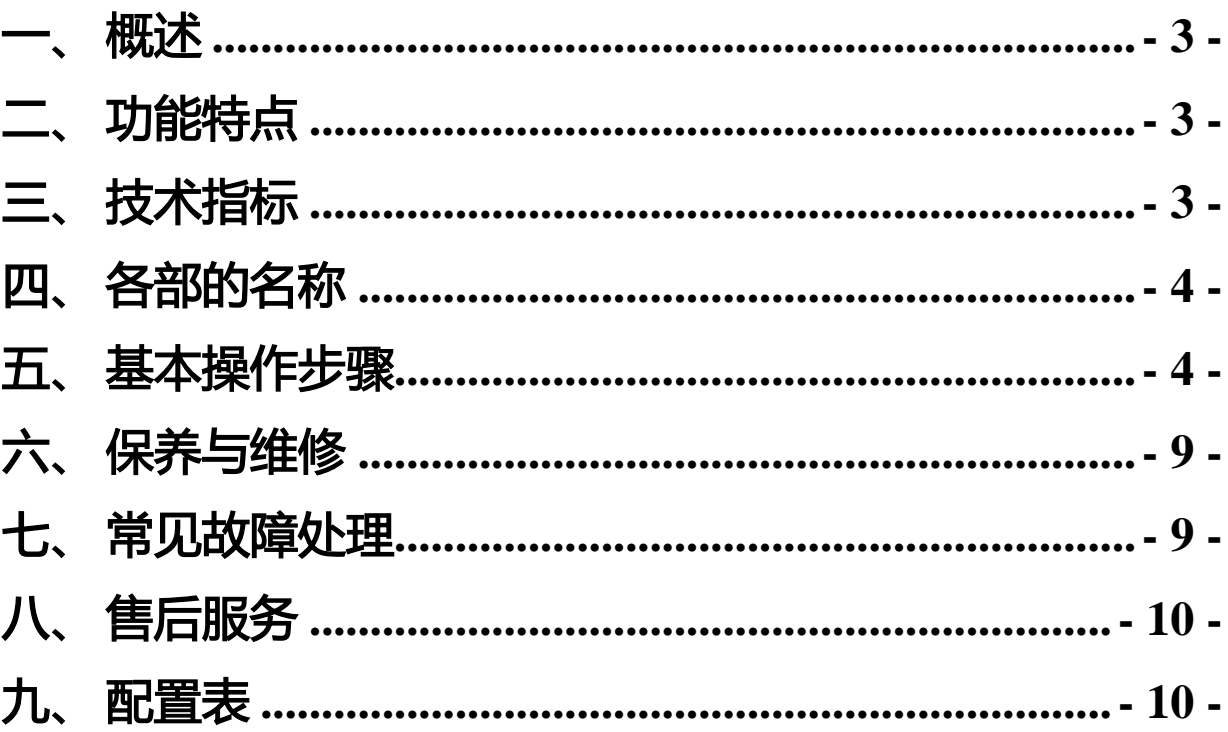

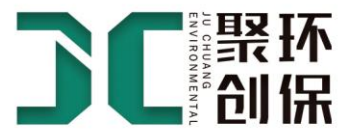

### <span id="page-2-0"></span>一、 概述

JCF-6H 便携式激光粉尘仪是由青岛聚创环保设备有限公司最新研发生产的新一代环境监测仪器。其内部组 件采用激光粉尘多粒径监测系统,可以同时监测区域环境内多个粒径的粉尘浓度,无需更换切割头。仪器通过 光散射原理实现了对可吸入颗粒物的实时监测。采用激光为光源,提高了响应速度,使质量浓度转换系数不受 颗粒物颜色的影响,保证了测量数据的准确度。仪器设计精巧,适用于对环境空气进行流动监测,具有较强的 实用性。本仪器符合国家计量检定规程《粉尘浓度测量仪》JJG 846—2015 的相关规定。适用于公共场所可吸入 颗粒物浓度的快速测定、中央空调排气口浓度检测、工矿企业生产现场等粉尘浓度检测、环境保护领域可吸入 颗粒物浓度的监测,以及用于空气净化器净化效率评价等。

#### <span id="page-2-1"></span>二、 功能特点

- > 实时显示粉尘质量浓度 (mg/m<sup>3</sup>), 一分钟出结果
- > 可同时显示多个粒径的测量数据,无需更换切割头
- > 全部采用中文操作界面,操作便捷
- > 设计了恒流控制器,确保采样流量恒定,切割曲线正确。
- 数据可采用有线 485 传输、GPRS 无线传输、LORAWAN 无线传输或网口传输的多种传输方式

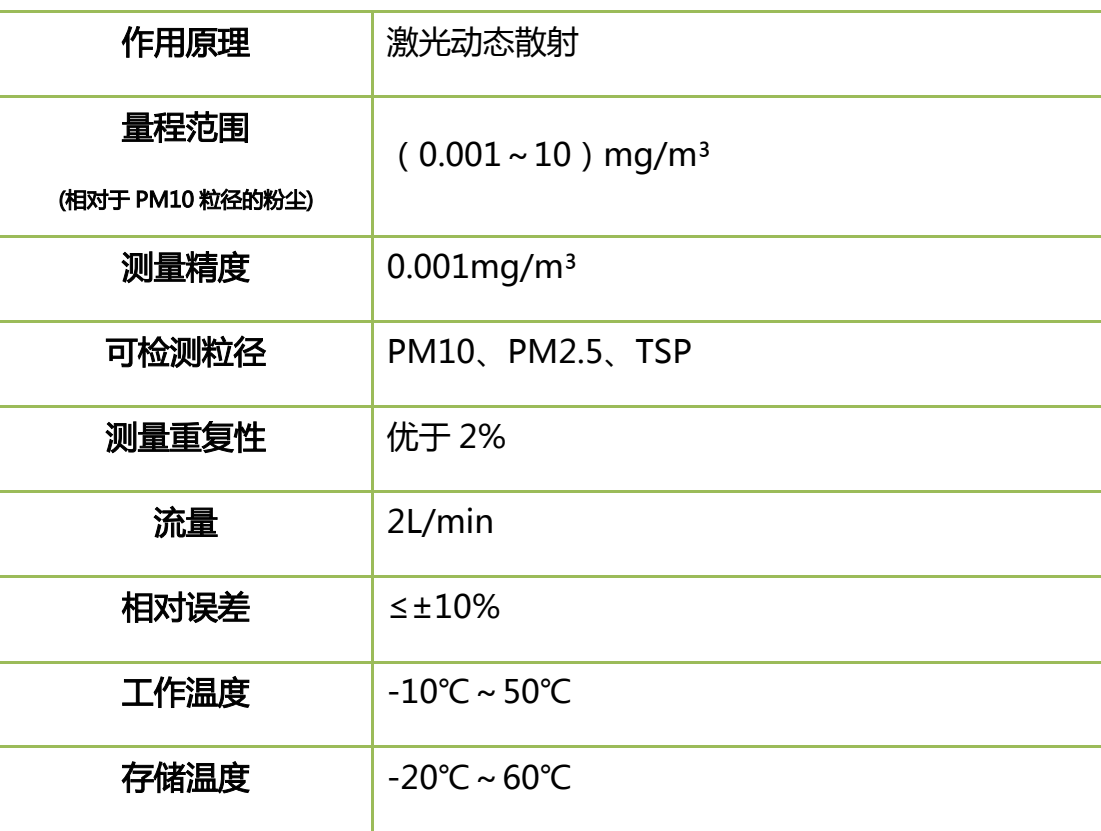

### <span id="page-2-2"></span>三、 技术指标

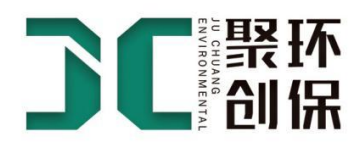

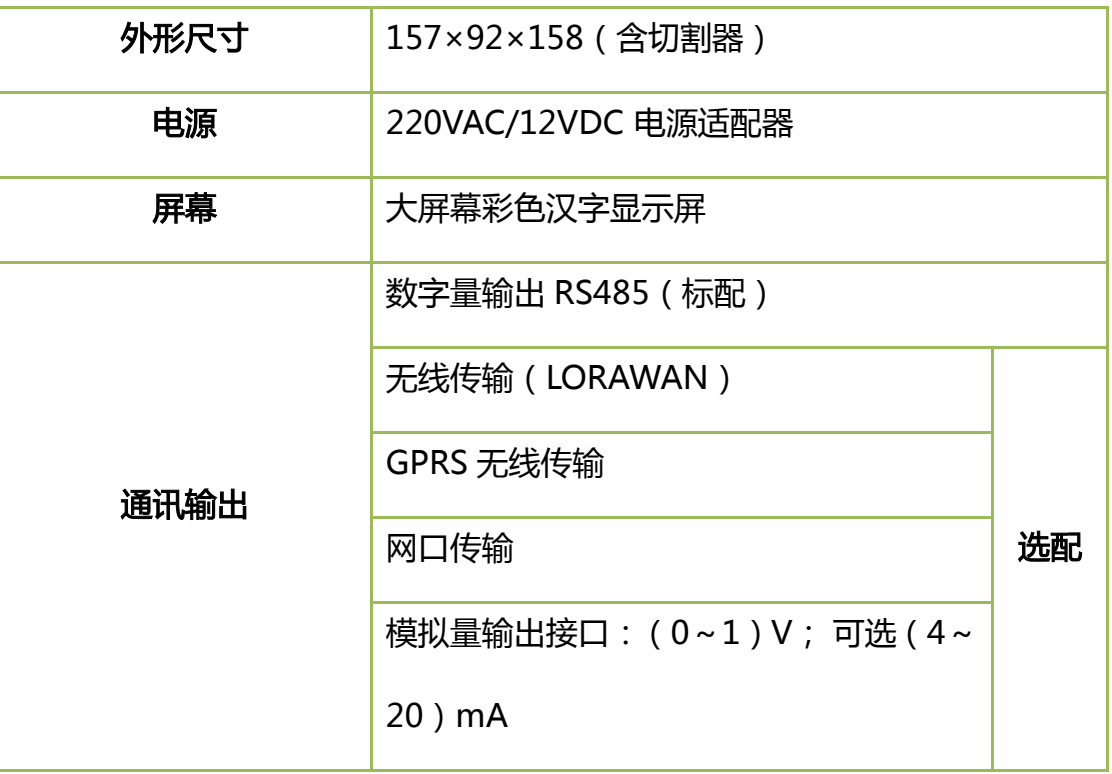

## <span id="page-3-0"></span>四、 各部的名称

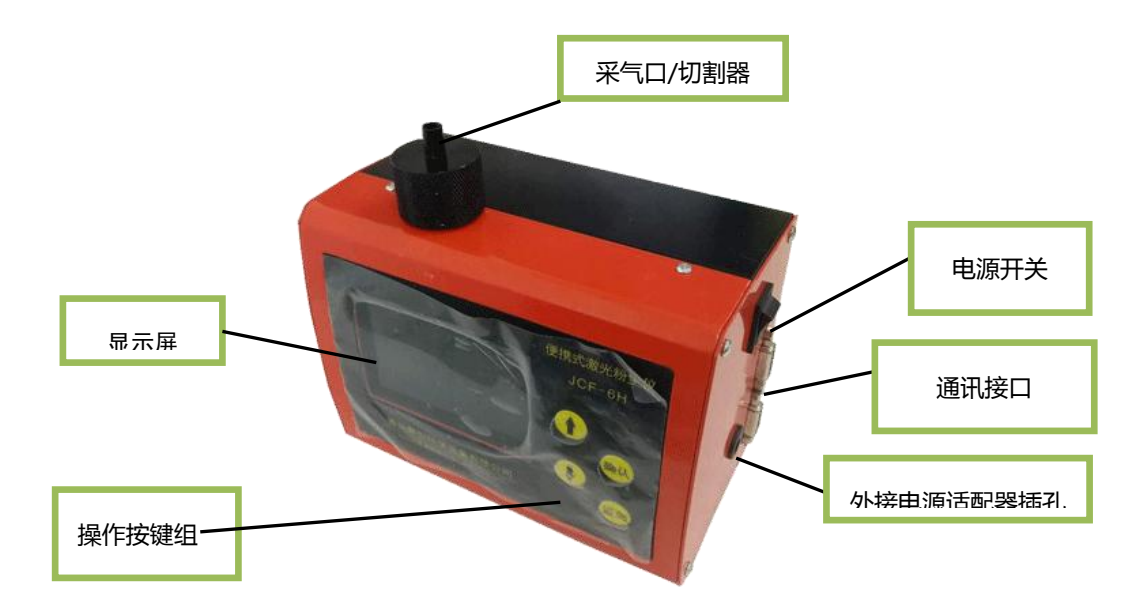

## <span id="page-3-1"></span>五、基本操作步骤

5.1.1 外接电源适配器至 220V 电源插座, 打开仪器电源开关, 仪器开机界面显示如下图:

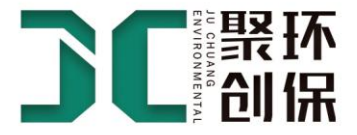

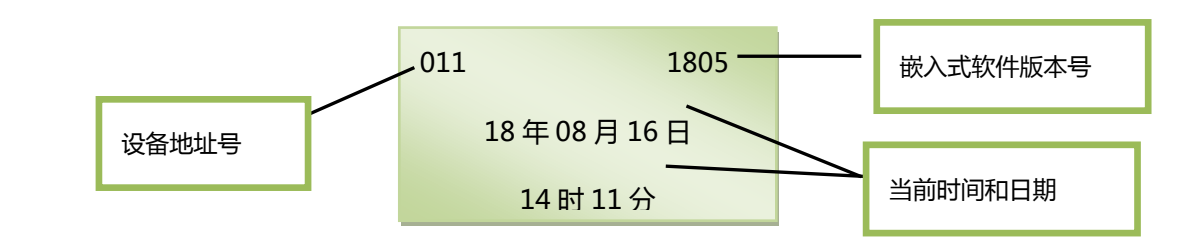

5.1.2 开机三秒后自动进入主界面,如下图:

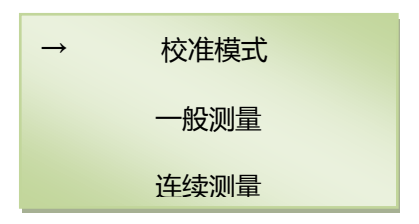

- 使用↑ → 健挪动主界面中的箭头"→"至所选模式后,按<mark>确认</mark>键可进入该模式,进行相应功能的操作。
- 在主界面状态下,直接按测量按钮,仪器将进行一次默认设置(前次测量使用的参数)下的一般测量。

#### 5.1 校准模式

用户在此模式下,可对仪器的流量、时间及零值进行校准。

在主界面下,将箭头"→"指向校准模式选项,点击<mark>确认</mark>键进入校准模式。可看到如下界面:

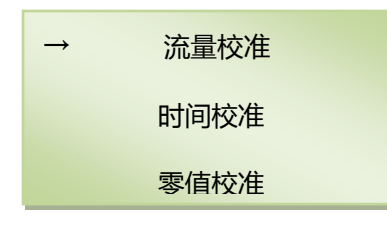

#### 5.1.1 流量校准

将设备进气口与流量计相连(流量计准确度等级≥4 级),将箭头"→"移动到"校准模式",按确认键进入"校

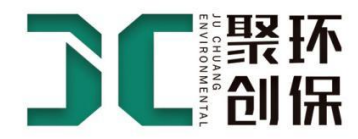

准模式"页面,通过1 ↓<mark>键选择"流量校准"后按</mark>确认<mark>键进入流量校准页面,按</mark>确认<mark>键开始进行流量校准(如</mark> 下图):

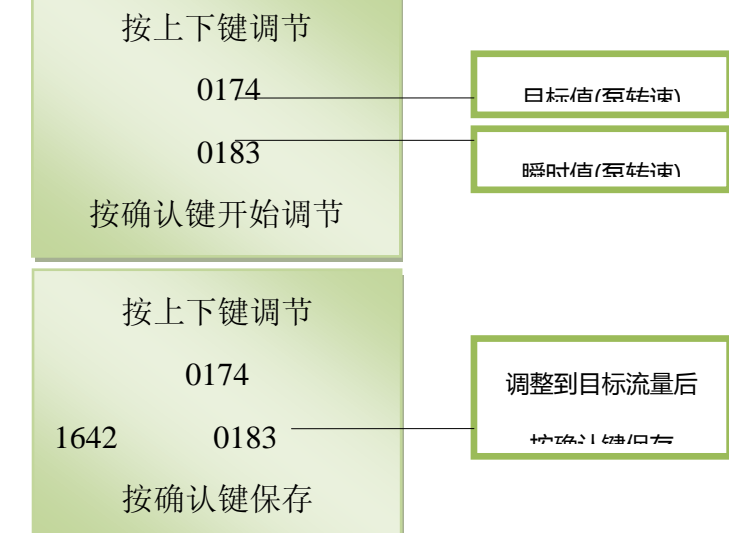

本仪器的标准流量为 2L/min,当流量计显示的数值小于 2L/min 时,可长按下键进行调整,当流量大于 2L/min 时,长按 4<br>时,长按 +<br>调整,调整,调整完成后按<mark>确认</mark>键保存后返回上级界面。

#### 5.1.2 时间校准

进入"校准模式",选择"时间校准"后按<mark>确认</mark>键,进入时间校准页面。按屏幕提示进行调整,闪烁位为可调 位,通过↑ ↓<mark>键进行调整,完成后按</mark>确认<mark>键进入下一可调位。全部调整完成后,按</mark>确认键保存后返回上级界面。

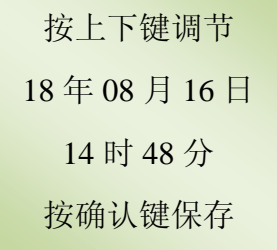

#### 5.1.3 零值校准

进入"校准模式",选择"零值校准"后按<mark>确认</mark>键,进入零值校准页面,仪器自动进行零值校准,如下图所示。 校准过程倒计时 5 秒, 六通道的零值数都显示为"0"时调整完成, 按返回键返回上级界面。

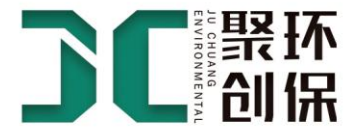

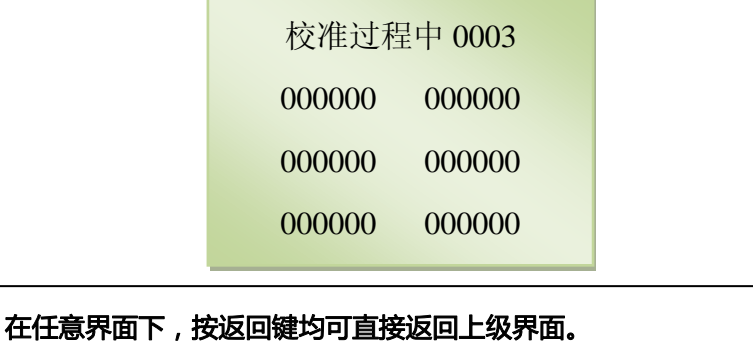

调整参数数值时,按住↑或↓键不动,可实现数值的快速增减

#### 5.2 一般测量

在一般测量模式下,用户可依据自行设置的采样时间、K 值等参数进行单次测量,适用于对现场可吸入颗粒物 浓度的快速测定。

#### 5.2.1 使用默认参数测量

在一般测量状态下,当开机或进行重复性测量时,不需对参数进行修改,可在主菜单下直接按测量键,此时将 按默认设置(前次测量使用的参数)直接进行"一般测量"模式下的测量。测量显示屏说明如下:

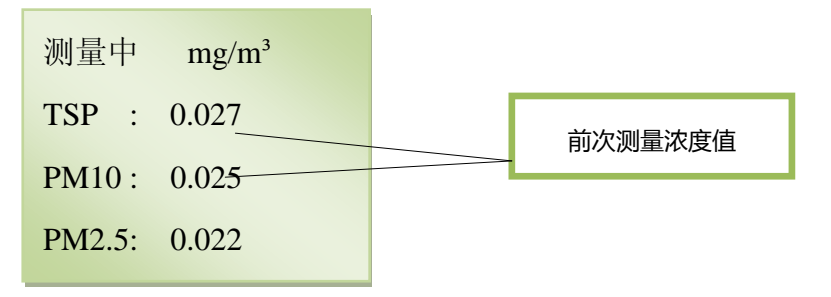

测量完成时页面显示测量的三个粒径数值(如下图),测量完成后,可按返回键返回上级菜单。

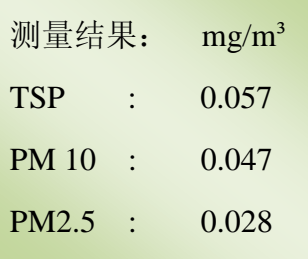

#### 5.2.2 确认或调整参数后测量

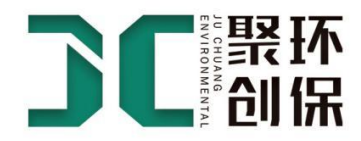

在主菜单页面点击↑ ↓键将光标→移到一般测量位置,点击确认键进入一般测量的页面,可对"采样时间"及" K 值设置"两个参数进行修改,将光标→移到需要修改的参数位置,点击<mark>确认</mark>键后进行参数修改。参数设置完 成后按确认键保存返回。将光标移到"开始测量"位置,点击确认键后进行设定参数下的一般测量,界面显示 与默认参数测量一致。测量完成后,按返回键返回上级菜单,同时本次测量结果自动存入仪器内存,可在"数 据选项"→ "历史数据"中查看。

#### 5.2.3 数据选项

在主菜单页面点击Ⅱ ↓键将光标→移到一般测量位置,点击<mark>确认</mark>键进入一般测量的页面,将光标→移到"数据 选项"位置,点击确认键进入"数据选项"操作界面。在此选择"数据回放"或"清除数据"选项后,可查看 历史数据或清除内存中的原有数据。

#### 5.3 连续测量

当需要对公共场所、劳动作业场所进行长时间连续监测其可吸入颗粒物浓度时,使用连续测量模式。在本工作 模式下,每一次测量后的历史数据必须在线连接计算机方可读出。

#### **5.4** 5.3.1 使用默认设置进行连续监测

在主菜单下,选择"连续测量"模式,按确认键,进入"连续测量"选择页面,此时,选择"开始测量"或直 接按测量键可按默认设置(上次测量设置值)进行测量。如需退出,可按返回键返回上级菜单。测量状态显示 屏说明如下:

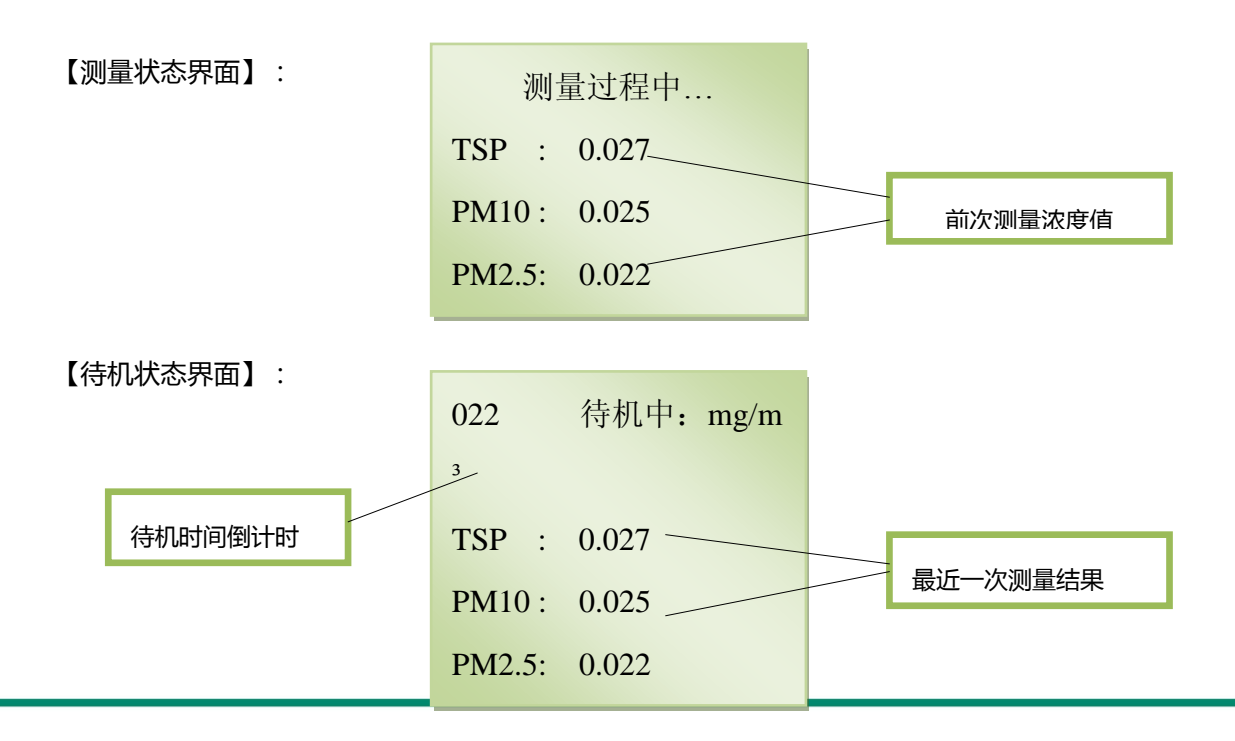

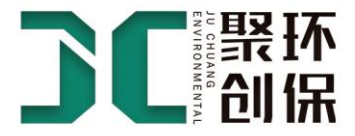

#### 5.3.2 确认或调整参数后测量

在主菜单页面点击↑成↓键将光标→移到"连续测量"位置,点击<mark>确认</mark>键进入连续测量的页面,可对"采样时间"、 "待机时间"及"K 值设置" 三个参数进行修改, 将光标→移到需要修改的参数位置, 点击<mark>确认</mark>键后进行参数 修改,按<mark>确认</mark>键保存返回。参数设置完成后,将光标移到"开始测量"位置,点击<mark>确认</mark>键后进行设定参数下的 连续测量,界面显示与默认参数测量一致。测量完成后,按返回键返回上级菜单。

#### 5.5 出厂设置

在主菜单页面点击↑<mark>政↓</mark>键将光标→移到"出厂设置"位置,点击<mark>确认</mark>键进入出厂设置的页面,在此模式下,用 户可查看和设置仪器的地址编号、波特率及仪器的零点值。如图:

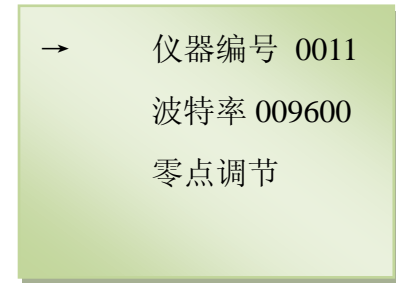

- 【调整仪器编号和波特率】这两项仅用于数据在线传输时设置,在"仪器编号"、"波特率"文字后方可 以查看到当前仪器的地址编号和波特率,如需进行修改,请将光标→移到需要修改的参数位置,点击<mark>确认</mark> 键后进行修改,通过1 ↓ | | | 健增减数值大小,调整完成后按<mark>确认</mark>键保存并返回。
- 【零点调节】本项目用于调整仪器的零点值,通过↑ ↓键增减数值大小,校准仪器的基础零点值。设置完 成后按确认键保存退出。

# <span id="page-8-0"></span>六、 保养与维修

- 应根据工作场所粉尘污染程度, 定期对采气口进行清理。
- 仪器不使用时请拔下电源适配器。
- 本机使用的激光器为 3B 级激光安全标准, 若直接照射眼睛会有危险, 对人体皮肤也不利。

# <span id="page-8-1"></span>七、 常见故障处理

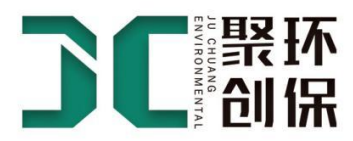

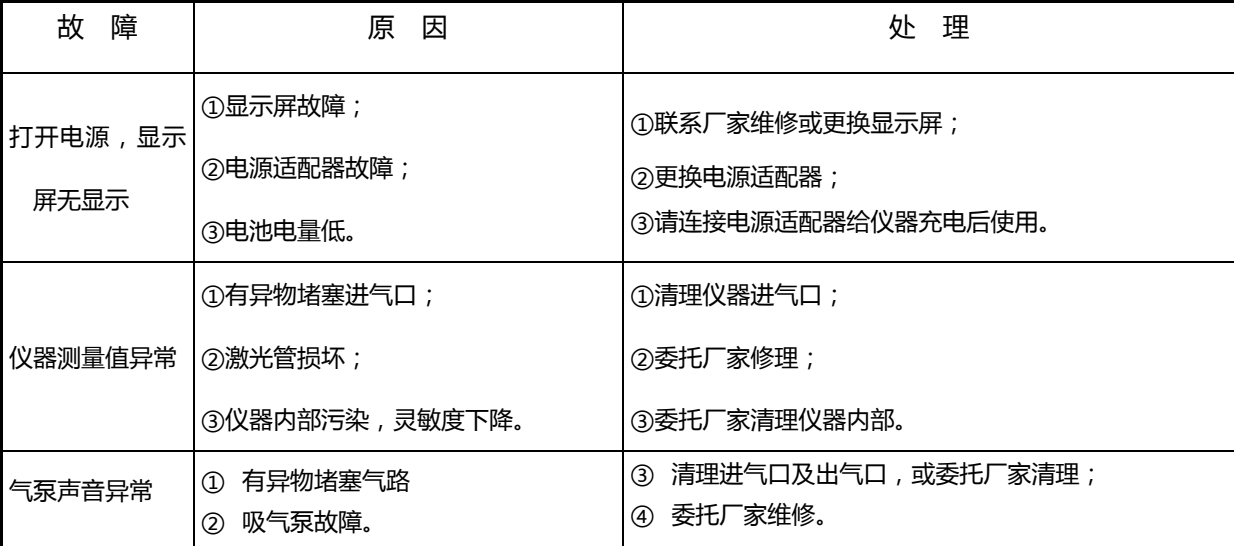

\*\* 请注意不要擅自打开仪器内部,如需进行维修,请委托我公司进行。

# <span id="page-9-0"></span>八、 售后服务

感谢购买本公司产品,并敬请按照操作手册使用。

- 1、 在用户遵守保管和使用规则的情况下,三十天内出现质量问题,免费更换新仪器。
- 2、 仪器自购买之日起十二个月内免费维修、免费更换零部件。一年以后维修只收取成本费,终身负责售后服 务。
- 3、 用户可拨打我公司售后服务电话 400-0532-363,享受放心、可靠的售后服务,保证用户的维修信息 24 小时内得到答复。
- 4、 协助用户做好仪器的使用工作,根据用户的需求提供培训和调试服务;可根据用户要求提供国家标准及检 定规程。
- 5、 消耗品及下列情况所出现的故障不在保修范围内:
	- 因用户操作、使用和保管不当引起的故障;
	- 非本公司人员修理、拆卸和改造而引起的故障;
	- 未经与本公司协商而在特殊场合使用;
	- 因自然灾害等不可抗拒原因而引起的故障;

# <span id="page-9-1"></span>九、 配置表

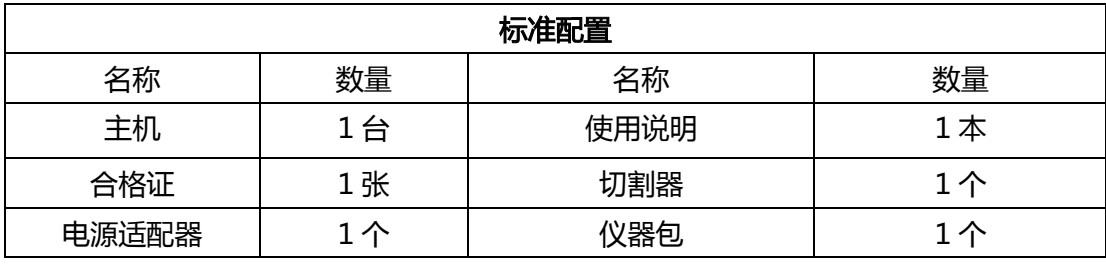

# 聚众人之力 创碧海蓝天

青岛聚创环保设备有限公司 全国统一服务热线: 400-0532-363 传真: 0532-83845901 邮箱: juchuanghb@qdjchb.com 公司网址: www.qdjchb.com 公司地址: 山东·青岛

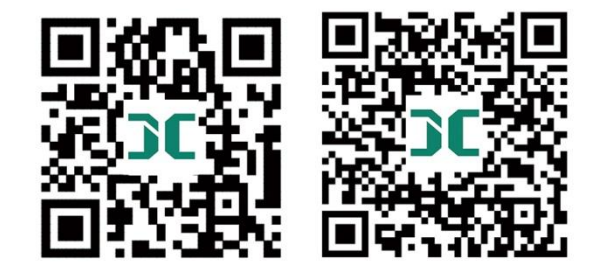

扫一扫进入聚创官方网站 扫一扫关注聚创官方微信